# **PRIMARE DVDI10 USER GUIDE**

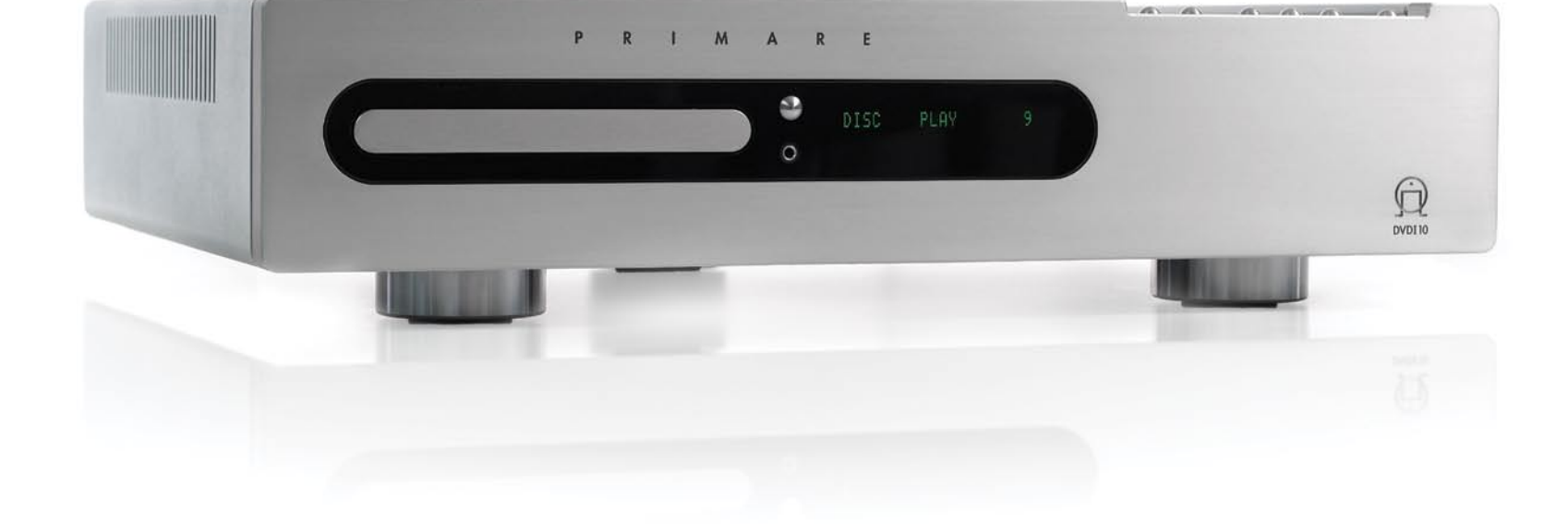

GH ٦ 

P

M

A

 $\mathsf E$ 

 $\mathsf R$ 

J.

 $\mathsf{R}$ 

**DVIOVO** 

## Important safety instructions

## Copyright and acknowledgments

Copyright © 2008 Primare Systems AB. All rights reserved.

Primare Systems AB Renvägen 1 SE-352 45 Växjö Sweden

http://www.primare.net

Issue: DVDI10/2

The information in this guide is believed to be correct as of the date of publication. However, our policy is one of continuous development and so the information is subject to change without notice, and does not represent a commitment on the part of Primare Systems AB.

Primare is a trademark of Primare Systems AB.

This guide was produced by Human-Computer Interface Ltd. http://www.interface.co.uk

## Safety compliance

This product has been designed to meet the IEC 60065 international electrical safety standard.

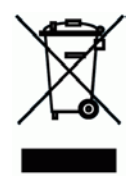

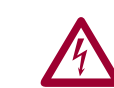

## **CAUTION RISK OF ELECTRIC SHOCK DO NOT OPEN CAUTION**<br> **RISK OF ELECTRIC SHOCK DO NOT OPEN**<br> **RISQUE DE CHOC ELECTRIQUE NE PAS OUVRIR**<br> **RISQUE DE CHOC ELECTRIQUE NE PAS OUVRIR**

**CAUTION:** To reduce the risk of electrical shock do not remove cover (or back). No user serviceable parts inside. Refer servicing to qualified service personnel.

**WARNING:** To reduce the risk of fire or electrical shock, do not expose this apparatus to rain or moisture.

**6. Climate**

**CAUTION:** In Canada and the USA, to prevent electric shock, match the wide blade of the plug to the wide slot in the socket and insert the plug fully into the socket.

This product is designed and manufactured to meet strict quality and safety standards. However, you should be aware of the following installation and operation precautions.

#### **1. Take heed of warnings & instructions**

You should read all the safety and operating instructions before operating this appliance. Retain this handbook for future reference and adhere to all warnings in the handbook or on the appliance.

#### **2. Water and moisture**

The presence of electricity near water can be dangerous. Do not use the appliance near water – for example next to a bathtub, washbowl, kitchen sink, in a wet basement or near a swimming pool, etc.

#### **3. Object or liquid entry**

Take care that objects do not fall and liquids are not spilled into the enclosure through any openings. Liquid-filled objects such as vases should not be placed on the equipment.

#### **4. Ventilation**

Do not place the equipment on a bed, sofa, rug or similar soft surface, or in an enclosed bookcase or cabinet, since ventilation may be impeded. We recommend a minimum distance of 50mm around the sides and top of the appliance to provide adequate ventilation.

#### **5. Heat**

Locate the appliance away from naked flames or heat producing equipment such as radiators, stoves or other appliances (including other amplifiers) that produce heat.

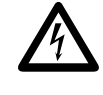

The lightning flash with an arrowhead symbol within an<br>equilateral triangle, is intended to alert the user to the<br>presence of uninsulated 'dangerous voltage' within the<br>product's enclosure that may be of sufficient magnitu equilateral triangle, is intended to alert the user to the presence of uninsulated 'dangerous voltage' within the constitute a risk of electric shock to persons.

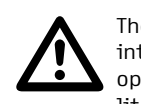

The appliance has been designed for

Unplug the unit from the mains supply

The case should normally only require a wipe with a soft, damp, lint-free cloth. Do not use paint thinners or other chemical solvents for cleaning.

We do not advise the use of furniture cleaning sprays or polishes as they can cause indelible white marks if the unit is subsequently wiped with a damp

Only connect the appliance to a power supply of the type described in the operating instructions or as marked on

This is a Class 1 device and **must** be

Power supply cords should be routed so that they are not likely to be walked on or pinched by items placed upon or against them, paying particular attention to cords and plugs, and the point where they exit from the

**10. Power-cord protection**

use in moderate climates.

Only use a rack or stand that is recommended for use with audio equipment. If the equipment is on a portable rack it should be moved with great care, to avoid overturning the

**7. Racks and stands**

combination. **8. Cleaning**

before cleaning.

cloth.

**9. Power sources**

the appliance.

earthed.

appliance.

The exclamation point within an equilateral triangle is<br>intended to alert the user to the presence of important<br>operating and maintenance (servicing) instructions in t<br>literature accompanying the product. intended to alert the user to the presence of important operating and maintenance (servicing) instructions in the literature accompanying the product.

#### **11. Grounding**

Ensure that the grounding means of the appliance is not defeated.

#### **12. Power lines**

Locate any outdoor antenna/aerial away from power lines.

#### **13. Non-use periods**

If the unit has a stand-by function, a small amount of current will continue to flow into the equipment in this mode. Unplug the power cord of the appliance from the outlet if left unused for a long period of time.

#### **14. Abnormal smell**

If an abnormal smell or smoke is detected from the appliance, turn the power off immediately and unplug the unit from the wall outlet. Contact your dealer immediately.

#### **15. Servicing**

You should not attempt to service the appliance beyond that described in this handbook. All other servicing should be referred to qualified service personnel.

#### **16. Damage requiring service**

The appliance should be serviced by qualified service personnel when:

- A. the power-supply cord or the plug has been damaged, or
- B. objects have fallen, or liquid has spilled into the appliance, or
- C. the appliance has been exposed to rain, or
- D. the appliance does not appear to operate normally or exhibits a marked change in performance, or
- E. the appliance has been dropped or the enclosure damaged.

PAGE  $\bar{\Omega}$ 

## Welcome

Welcome to the Primare DVDI10! Your DVDI10 is a combined DVD player, CD player, DAB/FM or FM/AM receiver, iPod player, and power amplifier in a single convenient unit. Here is how to set up your DVDI10 in five simple steps:

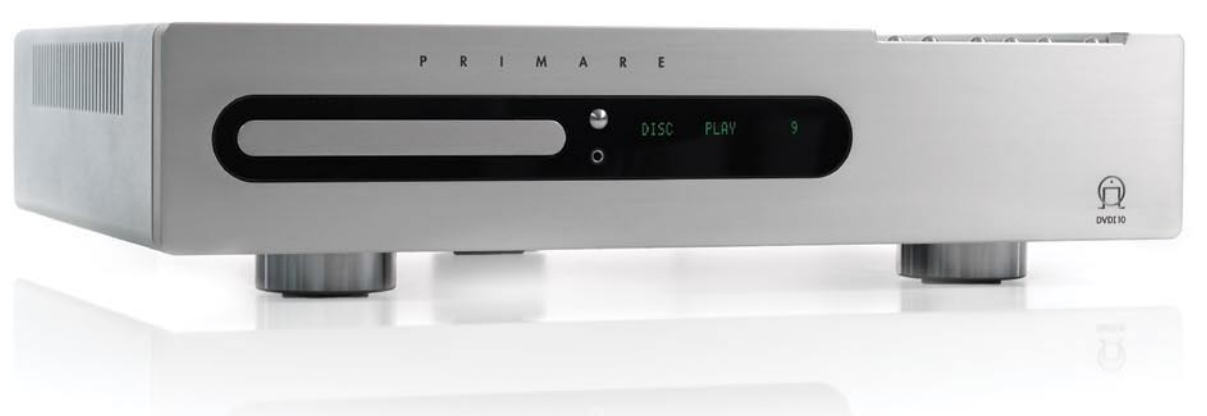

## 1 Unpack the DVDI10

Your DVDI10 is supplied with the following components:

- Mains cable. •
- DVDI10 remote control. •
- Two batteries for the remote control. •

In addition, the FM/AM version of the DVDI10 includes:

- FM aerial. •
- AM aerial. •

If any of these items are missing please contact your supplier. We recommend you retain the packaging in case you need to transport the unit at a later date.

## 2 Connect a display

Connect the DVDI10 to your television or display using the first of the following options that your display supports:

- HDMI (or DVI with a suitable lead)
- Y, PR, PB (Component)
- AV CONNECTOR (SCART) •
- S-VIDEO •
- CVBS (Composite) •

For more information see Display, page 3.

## 3 Connect speakers

Connect the DVDI10 directly to a pair of loudspeakers of  $8\Omega$  impedance. The terminals can accept speaker cables terminated with spade terminals or bare wires.

For more information see Speakers, page 3.

## 4 Connect power

- Plug one end of the mains cable supplied with the DVDI10 into the power connector on the back panel, and connect the other end to a wall socket.
- Switch on the DVDI10, using the switch next to the power connector on the back panel.

The display will show:

PRIMARE

The display will then go blank apart from a standby indicator next to the rightmost button on the top edge of the front panel.

 $\bullet$  Press this  $\bullet$  button to switch on the DVDI10.

The button indicators will light up, showing the function of each of the six buttons along the top edge of the front panel.

Initially the DISC source is selected, and the on-screen display will show the Primare logo. If there is no image check the connection to your display see Display, page 3.

## 5 Play a DVD

• Press the **Open** button to the right of the disc tray.

The disc tray will open to allow you to insert a disc.

• Place a DVD in the tray, label uppermost, and gently press the tray to close it, or press the **Open** button again.

Most DVDs start playing automatically, and either play the main feature, or display a title menu on the on-screen display.

- If necessary use  $\leq, \geq, \wedge,$  and V (the keys around the SELECT button) on the DVDI10 remote control to highlight the option you want on the title menu, and press SELECT to select it.
- Use the ......Ill volume buttons on the front panel or **+** and – on the DVDI10 remote control to increase or decrease the volume.

For more information about playing discs see Playing a DVD or CD, page 6.

## Connecting the DVDI10

This page shows how to connect your DVDI10 to other equipment in your system.

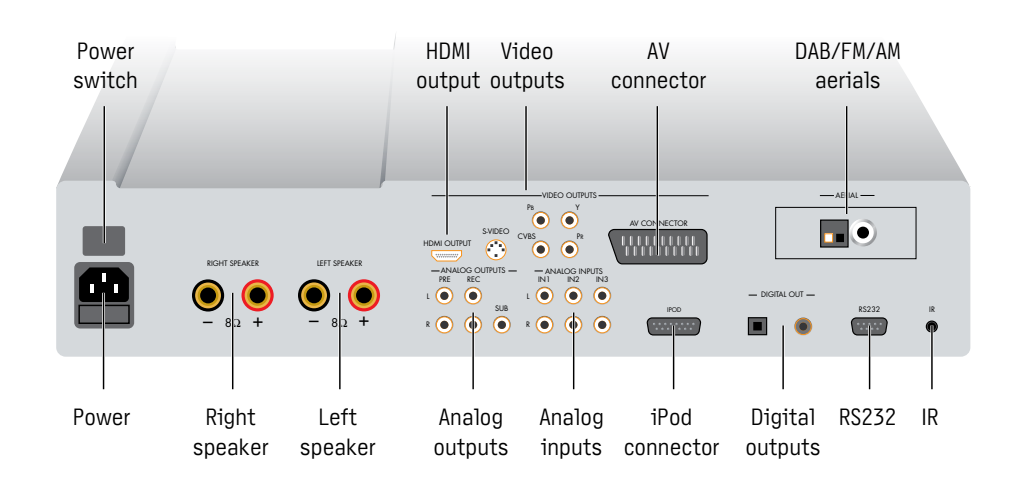

### Power

Connect the power connector on the back panel to your power outlet using the mains cable supplied with the DVDI10.

If this cable is not suitable for your power outlets contact your supplier for an alternative cable.

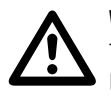

**WARNING:** Always disconnect<br>the DVDI10 from the mains<br>power before connecting or<br>disconnecting any cables the DVDI10 from the mains disconnecting any cables.

## **Speakers**

The DVDI10 is designed to be connected directly to a pair of speakers, rated 8Ω impedance.

Connect the left and right loudspeakers to the LEFT and RIGHT SPEAKER terminals on the back panel. Connect the red wire to the red terminal marked + and the black wire to the black terminal marked –.

The terminals can accept speaker cables terminated with spade terminals or bare wires. To connect bare wires unscrew the terminal, pass the bare wire through the hole in the terminal bolt, and clamp the wire in place by screwing the terminal back down hand tight.

### **Display**

The DVDI10 provides the following video outputs. Choose the highest quality option that your display device supports:

#### **HDMI (highest quality)**

Connect to the HDMI input of the display using an HDMI cable. You can also connect to a DVI input using an HDMI to DVI adaptor cable.

You may need to configure the HDMI output to suit your display; see HDMI, page 10.

#### **Y, Pr, Pb (Component)**

Connect to the Y, PR, and PB inputs of the display, using a suitable video cable.

#### **AV CONNECTOR (SCART)**

The AV connector provides component YUV and composite video signals. Connect to the AV or SCART input of your display using an AV/SCART cable. To specify the format on the AV connector see Video setup, page 10.

#### **S-VIDEO**

Connect to the S-Video input of the display using an S-Video cable.

#### **CVBS (Composite) (Lowest quality)**

Connect to the composite video input of the display.

## Analogue inputs

Connect up to three sources to the analog input sockets IN1, IN2, and IN3, using RCA leads.

When the FRONT source is selected, the socket on the front panel allows you to connect a fourth source, such as an MP3 player, using a 3.5mm jack plug.

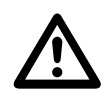

**WARNING:** Disconnect your<br>
MP3 player before selecting a<br>
source other than FRONT or it<br>
may be damaged MP3 player before selecting a may be damaged.

## Analogue outputs

The DVDI10 provides a 3.5mm headphone output on the front panel, for use with all sources except FRONT.

It also provides two pairs of analogue outputs. The REC output gives a fixedlevel output. Use this to record from the DVDI10. The PRE output gives a variable-level output. Use this if you want to connect to a second preamplifier or power amplifier.

The SUB output provides an analogue output suitable for driving an active subwoofer.

## iPod connector

Play and control your iPod via the DVDI10 using the DVDI10-iPod cable, available separately; see Connecting an iPod, page 9.

## Digital outputs

The DVDI10 also provides both optical and coax digital outputs, to allow you to connect the DVDI10 to a digital surround processor, or record from the DVDI10 to a digital recorder. The DVDI10 includes an analogue to digital converter, so every source is available on the digital output. Connect using an optical cable or coax digital cable as appropriate.

### Radio aerials

The DAB/FM version of the DVDI10 provides an F-type screw connector to allow you to connect a combined DAB/ FM aerial. You can obtain a suitable aerial from your Primare dealer.

The FM/AM version of the DVDI10 provides an F-type screw connector to allow you to connect an FM aerial, and an AM aerial connector designed to accept bare wires. The supplied FM and AM aerials will give good results in an area of strong reception.

For more information about connecting and positioning the aerials for best reception see Connecting aerials, page 12.

## IR input and RS232

For advanced applications; see General settings, page 11, and RS232, page 12.

## Using the DVDI10

This page explains how to operate your DVDI10, with an explanation of the function of each of the front panel controls.

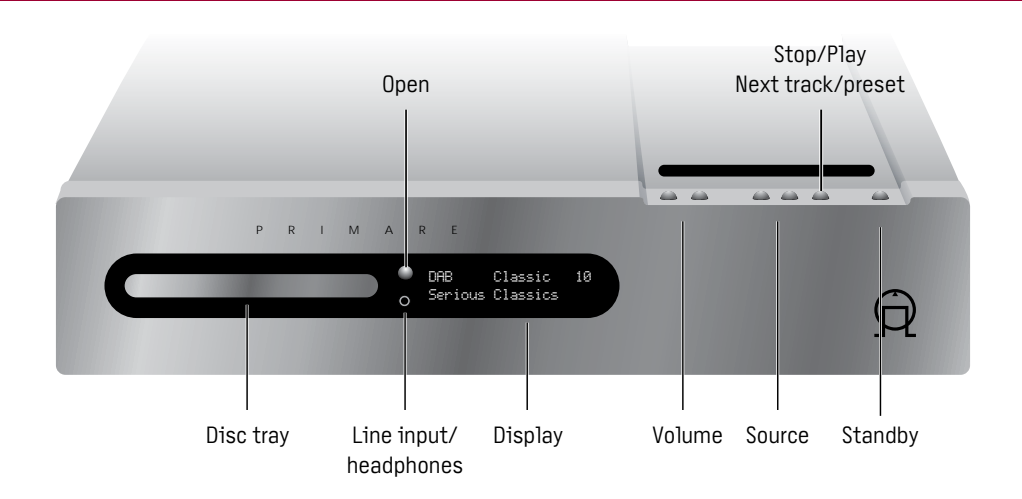

## Front panel controls

#### **Volume** ...**..**Ill

Increase or decrease the volume.

The front panel display shows the current volume, from 0 to 79.

#### **Previous/Next source** A**/**V

Step through the sources in the following sequence: DISC, DAB (DAB/FM version only), FM, AM (FM/AM version only), LINE1, LINE2, LINE3, FRONT, and iPod.

#### Stop/Play  $\blacksquare$ / $\blacktriangleright$

**DISC:** Press to play a DVD/CD or skip to the next track. Hold down to stop a DVD/CD.

**DAB/FM/AM:** Press to step to the next preset.

## **Standby** <sup>()</sup>

Press briefly to put the DVDI10 into standby.

The display will show:

## Standby

In standby all the audio circuits remain powered for best performance when you next switch on.

Hold down to switch the DVDI10 off.

The display shows:

-OFF-

Press to switch the DVDI10 on.

## Playing a DVD or CD

### **To select the DVD or CD player**

- $\bullet$  Press  $\blacktriangle$  or  $\nabla$  until the display shows DISC, or press **DVD** on the remote control.
- **•** Press the **Open** button to open the tray.
- **•** Insert a DVD or CD and press the **Open** button again, or gently push the front of the tray, to close it.

Most DVDs start playing immediately. To play a CD:

 $\bullet$  Press  $\blacksquare/\triangleright$ .

For more information about playing DVDs or CDs see Playing a DVD or CD, page 6.

## Listening to DAB radio

### **To select the DAB tuner**

• Press A or V, or press the **DAB/AM** button on the remote control.

The display shows:

DAB

When you first select the DAB tuner, the tuner scans to locate all the stations in your region, and the display shows:

DAB autoscan full...

with a progress bar showing the number of stations found.

For more information see DAB, page 8.

## Listening to FM radio

#### **To select the FM tuner**

● Press **A** or ▼, or press the FM button on the remote control.

The display shows:

FM

For more information see FM/AM, page 8.

## Listening to AM radio

### **To select the AM tuner**

● Press **A** or ▼, or press the DAB/AM button on the remote control.

The display shows:

AM

For more information see FM/AM, page 8.

## Connecting headphones

You can listen to any source other than FRONT using headphones.

• Connect the headphones to the Line input/headphones socket on the front panel.

#### **To mute or unmute the speakers**

 $\bullet$  Press both the volume ... Ill buttons on the front panel simultaneously.

The volume digits in the display will flash while the speaker outputs are muted.

## Connecting an iPod

For information about connecting and controlling an iPod see Connecting an iPod, page 9.

## Connecting an MP3 player

● Press **A** or ▼, or press the IN4 button on the remote control, until the display shows:

FRONT

- Connect one end of the audio lead to the mini jack socket on the front panel of the DVDI10.
- Connect the other end of the audio lead to the headphone socket or line output socket on your MP3 player.

For best results turn your MP3 player to maximum volume, and use the DVDI10 volume control to adjust the volume to your preferred listening level.

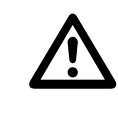

**WARNING:** Disconnect your<br>
MP3 player before selecting a<br>
source other than FRONT or it<br>
may be damaged MP3 player before selecting a may be damaged.

## Changing the display

**•** Press the **DIM** button on the remote control to step the display brightness between the four options: off, dim, medium, or bright.

If you turn the display off, it will go on briefly each time you change a setting.

## Using the DVDI10 remote control

This page explains how to use the DVDI10 remote control to operate the DVDI10, and how to fit the batteries into the remote control.

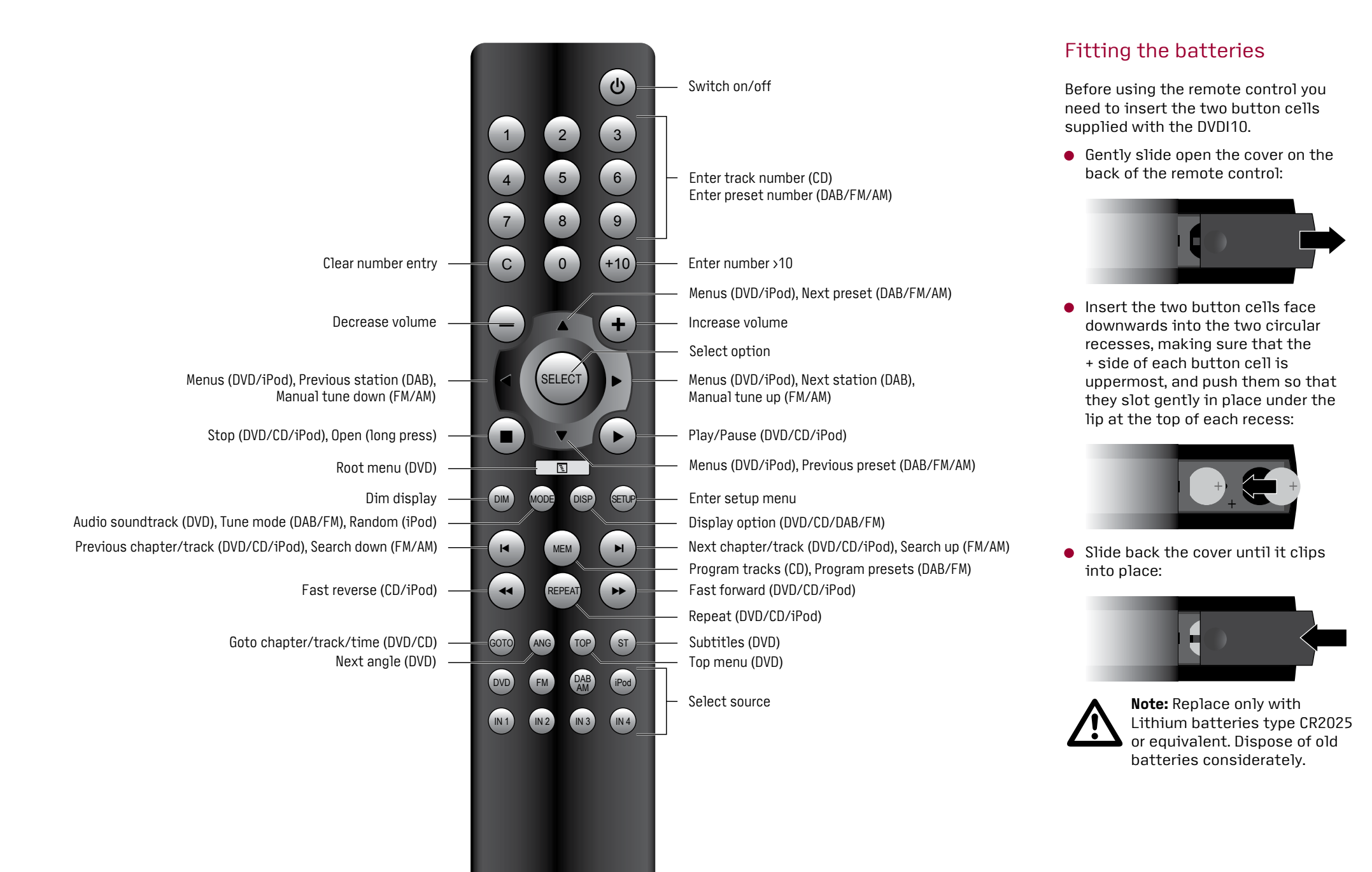

## Playing a DVD or CD

This page gives information about using the DVDI10 to play DVDs or CDs, including information about locating what you want to play, and programming a selection of tracks.

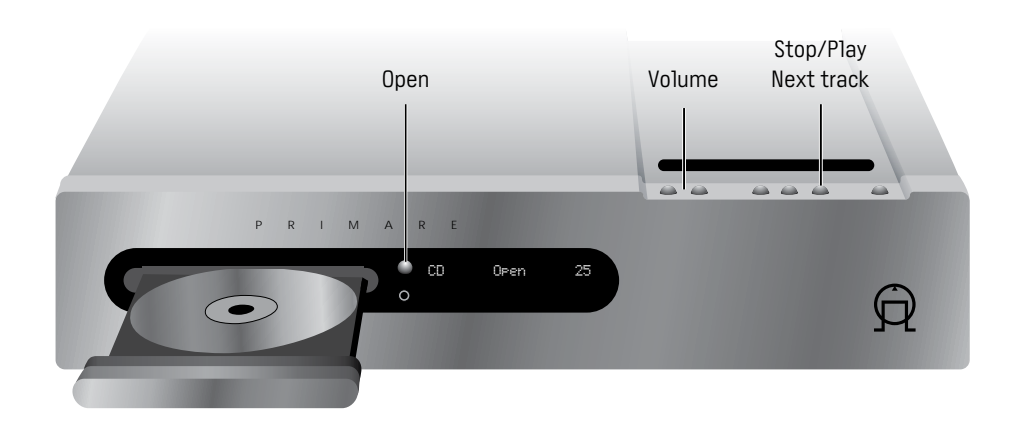

## Playing and stopping

#### **To select the DVD/CD player**

- $\bullet$  Press  $\blacktriangle$  or  $\nabla$  until the display shows DISC, or press **DVD** on the remote control.
- **•** Press the **Open** button to open the tray.
- Insert a disc and press the **Open** button again to close the tray, or gently push the front of the tray to close it.

Most DVDs start playing automatically.

#### **To play a disc**

 $\bullet$  Press  $\blacksquare/\triangleright$  on the front panel or  $\triangleright$  on the remote control.

#### **To pause the disc**

● Press ▶ on the remote control.

The display will show:

#### **PAUSE**

● Press ▶ again to resume playing.

#### **To stop playing a disc**

 $\bullet$  Hold down  $\blacksquare/\triangleright$  on the front panel, or  $pres \blacksquare$  on the remote control.

## Display options

#### **DVD display options**

While a DVD is playing the second line of the display shows T followed by the current title and track, and the elapsed time for the title; for example:

DISC 19 T 1 8 0:22:43

- **Press DISP** on the remote control to step between the following on-screen and front panel display options:
- Elapsed time for the whole title •
- Remaining time for the whole title •
- Elapsed time for the current chapter Remaining time for the current • chapter.

#### **Audio CD display options**

For an audio CD the second line of the display shows the total number of tracks and total duration of the CD; for example:

DISC 19 13 57:15

- **Press DISP** on the remote control to step between the following on-screen and front panel display options:
- Elapsed time for the current track
- Remaining time for the current track
- Elapsed time for the whole disc •
- Remaining time for the whole disc.

## Locating a position

#### **To skip to the next chapter/track**

 $\bullet$  Press  $\blacksquare/\triangleright$  on the front panel or  $\blacktriangleright$  on the remote control.

#### **To skip to the previous chapter/track**

- $\bullet$  Press  $\blacktriangleleft$  on the remote control.
- **To play from a specific chapter (DVD)**
- **•** Press **GOTO** followed by the chapter number, then press **SELECT**.

Press **+10** to enter a number greater than 10.

#### **To play from a specific time (DVD)**

**•** Press GOTO twice followed by the title time, as six digits, then press **SELECT**.

#### **To play from a specific track (CD)**

• Type the track number, or press **+10** first to enter a number greater than 10.

#### **To play from a specific track time (CD)**

**• Press GOTO** followed by the track time (as four digits).

#### **To scan through a disc**

• Press  $\blacktriangleright$  or  $\blacktriangleleft$  on the remote control.

You can step between a choice of speeds in forward or reverse.

 $\bullet$  Press  $\blacktriangleright$  to resume playing at normal speed.

## Repeating play

#### **To repeat the current track/chapter or title/disc**

• While the disc is playing press **REPEAT** on the remote control.

This steps between the options: Repeat chapter/track, Repeat title/disc, Repeat off.

## Programming (CD only)

#### **To program a sequence of tracks**

- While the disc is stopped press **MEM** on the remote control.
- **•** Type the track number of each track you want to play. Press **+10** first to enter a number greater than 10.

At each stage the display shows the selected track, and its position in the sequence; for example:

#### P01 07 PROGRAM

#### **To play the sequence**

● Press ▶.

You can skip or scan between tracks in the sequence in the same way as for a disc.

#### **To clear the program**

• While the disc is stopped press **MEM** followed by **C** on the remote control.

## Controlling DVD features

This page gives information about the features specific to DVDs, including operating the disc menus, and choosing the audio soundtrack or subtitles.

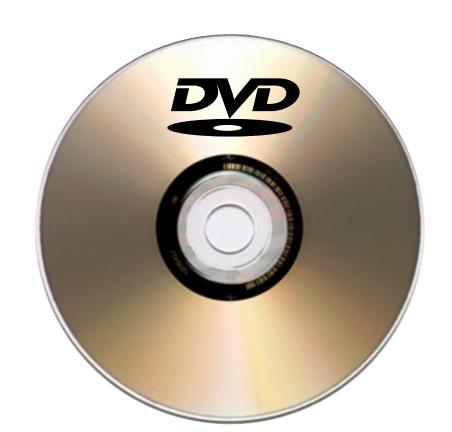

## Displaying the disc menus

Most DVD movies provide a Root Menu to allow you to choose between the different options provided by the disc, such as special features, extra scenes, and theatrical trailers. Some discs also provide a Title Menu.

#### **To display the Root Menu**

**•** Press @ on the DVDI10 remote control.

The on-screen display shows **ROOT MENU**.

- Use  $\leq$ ,  $\geq$ ,  $\wedge$ , and  $\vee$  on the DVDI10 remote control to highlight an option on the Root Menu.
- **•** Press **SELECT** on the DVDI10 remote control to select the item you have highlighted.

#### **To display the Title Menu**

**•** Press TOP on the DVDI10 remote control.

The on-screen display shows **TITLE MENU**.

**•** Use  $\leq$ ,  $>$ ,  $\wedge$ , and  $\vee$ , and **SELECT** to select items from the Title Menu as for the Root Menu.

## Changing the audio track

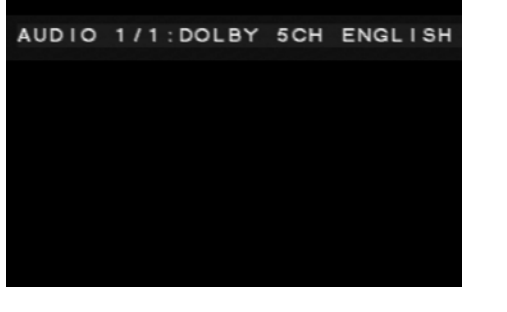

Many DVDs include more than one audio track, providing alternate languages, audio formats, or commentary soundtracks.

#### **To change the audio track**

**•** Press **MODE** to display the current audio setting on the on-screen display.

This shows:

- The number of the soundtrack; eg 1.
- The total number of soundtracks; eg 2.
- The audio format; eg DOLBY 5.1,
- The language; eg ENGLISH.
- Press MODE again to change the audio setting

## Displaying subtitles

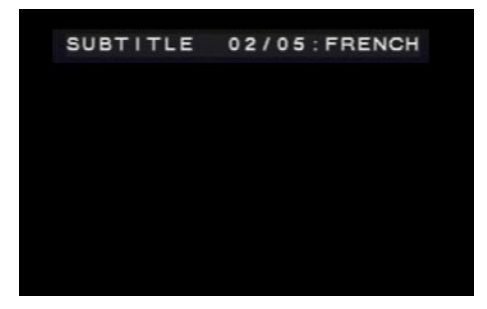

DVD movies can contain audio soundtracks in up to eight languages, and subtitles in up to 32 different languages.

You can choose which languages are selected by default using the **SETUP** menu; for more information see Using the SETUP menu, page 10.

You can also turn subtitles on or off, or choose the subtitle language, while a disc is playing.

#### **To change the subtitles**

**• Press ST** on the DVDI10 remote control.

This will step the subtitles between the available languages, and subtitles off.

The current setting is shown on the onscreen display.

## Selecting multiple angles

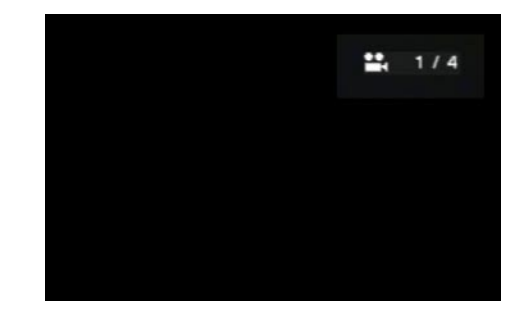

DVD movies, such as pop concerts, can include up to eight alternative camera angles.

When multiple camera angles are available an angle indicator is normally displayed superimposed on the picture, showing the current angle and the total number of angles available.

#### **To change the camera angle**

**• Press ANG** on the DVDI10 remote control.

This will step between the available camera angles.

#### **To hide the angle indicator**

You can choose not to display the angle indicator; see Video setup, page 10.

## Using the radio

This page gives information about using the DAB and FM tuners, including scanning for stations, stepping between stations, and defining presets.

## DAB

The DAB tuner covers the main Digital Audio Broadcasting bands, Band III (174- 240MHz) and L-Band (1452-1492MHz).

DAB broadcasts provide the benefits of a wide choice of stations, high-quality digital audio (depending on the station), and a range of associated text information.

**To perform an autoscan**

to locate new stations.

The display shows: < Manual tune >>

Autoscan full.

suite of stations.

stations found.

following options:

Channel and frequency • • Bit rate and stereo/mono

• Scrolling text display

Genre • Station name • • Time and date

Blank •

• Signal meter Quality meter •

You may wish to autoscan periodically

**• Press MODE** on the remote control.

● Press ▶ to select Autoscan local or

The tuner then selects the first station

found in alphabetical order. **To change the text display •** Press the DISP button.

The display steps between the

Autoscan local rescans the current

Autoscan full rescans the entire waveband to find any new stations. **• Press SELECT** to start scanning. A progress bar shows the progress of the scan, together with the number of

The display shows the name of the station on the first line and the genre on the second line. For example:

Classic FM Serious Classics

#### **To select a station by name**

 $\bullet$  Press  $\blacktriangleright$  or  $\blacktriangleleft$  on the remote control to step through the stations in alphabetical order.

The second line of the display shows each station name; for example:

Classic FM

**• Press SELECT** to select the station.

#### **To tune manually**

- **Press MODE** on the remote control. The display shows:
- < Manual tune >>
- **Press SELECT** to select Manual tune.

You can then step between the predefined DAB frequencies using < and  $\blacktriangleright$  on the remote control.

At each step the display shows the channel number and frequency; for example:

12B 225.64MHz

When you have displayed the channel you want to select:

**• Press SELECT** to select it.

The display shows the frequency and signal quality (SQ) for the channel, between 0 and 100 (maximum); for example:

225.648 SQ: 64

**• Press SELECT** to tune the DVDI10 to that channel.

The display shows:

NOW TUNING...

#### It will then start playing.

## FM/AM

The FM tuner covers the FM Waveband, 87.5-108MHz. It includes RDS (Radio Data System) to display text associated with many FM stations.

The AM tuner covers the AM Waveband, 522–1620kHz.

#### **To select the FM tuner**

• Press  $\triangle$  or  $\nabla$  until the display shows FM, or press **FM** on the remote control.

#### **To select the AM tuner**

 $\bullet$  Press  $\blacktriangle$  or  $\nabla$  until the display shows AM, or press **DAB AM** on the remote control.

#### **To scan for a station**

 $\bullet$  Press  $\blacktriangleright$  or  $\blacktriangleright$  on the DVDI10 remote control to scan up or down in frequency.

The FM/AM tuner will stop when it finds a station.

#### **To tune manually**

 $\bullet$  Press  $>$  or  $<$  on the DVDI10 remote control.

The display shows the current frequency; for example:

89.10MHz

#### **To select mono (FM only)**

You can reduce the noise on weak stations by selecting mono mode.

**• Press the MODE** button to switch between AUTO, which automatically selects stereo for strong signals, or MONO.

#### **To change the text display (FM only)**

• Press the **DISP** button.

The display steps between the

- Programme type
- 
- Clock time •
- Blank •
- Frequency and mono/stereo

## Using presets

You can define up to 10 preset stations on DAB and 40 preset stations on FM or AM.

#### **To save the current station as a preset**

**• Press MEM** on the remote control.

The display shows the next available preset number and station name or frequency; for example:

DAB P04 Classic 10 Save?

- $\bullet$  Press  $\wedge$  or  $\vee$  to select a preset number, or type the preset number on the remote control.
- Press **MEM** or **SELECT** to save the preset.

#### **To select a preset**

 $\bullet$  Press  $\blacktriangle$  or  $\nabla$  to display the preset number, or type the preset number on the remote control pressing **+10** first to enter a number greater than 10.

After a short delay the preset will be selected.

#### **To delete a preset (FM or AM only)**

When listening to the preset:

**•** Hold down **C** on the remote.

The display shows:

Delete?

**• Press SELECT** to delete the preset.

following options:

- 
- Radio text

## Connecting an iPod

The DVDI10 allows you to connect your iPod, and then select and play music using the DVDI10 remote control and front panel display.

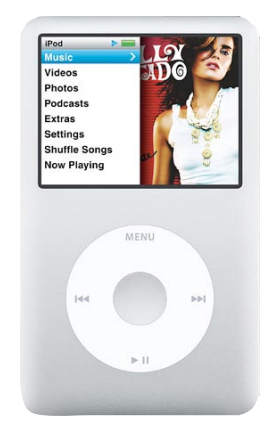

## Connecting the iPod

- Connect the DVDI10/iPod cable to the iPod connector on the back panel of the DVDI10.
- Connect the other end to the iPod.
- $\bullet$  Press  $\wedge$  or V until the display shows iPod, or press **iPod** on the remote control.
- The iPod display shows:
- PRIMARE OK to disconnect.
- The DVDI10 display shows:
- LOADING..
- followed by:

PLAYLISTS

You can now navigate through the music on your iPod, and play tracks, using the DVDI10 remote control and front panel display.

Connecting your iPod to the DVDI10 automatically recharges its battery.

## Browsing your music

#### **To browse for music**

- $\bullet$  Press  $\wedge$  or  $\vee$  to select between the main menus: PLAYLISTS, ARTISTS, ALBUMS, GENRES, SONGS, or COMPOSERS.
- **Press > or SELECT** to select a menu.

You will then see the first entry on that menu. On some menus the first entry is ALL, which selects all entries.

 $\bullet$  Press  $\wedge$  or  $\vee$  to step through the entries on the current menu in alphabetical order.

The display shows the menu name and the current entry; for example:

iPod ARTISTS 10 Natasha Bedingfield

• Press > or **SELECT** to show the contents of an entry.

For example, selecting an artist will show the albums by that artist, then the songs in an album.

- $\bullet$  Press  $\lt$  to go back to the previous level.
- Press  $\leq$  repeatedly to return to the main menus.

## Playing music

#### **To play the current entry**

- If necessary, press > or **SELECT** until the display shows SONGS.
- Press > or **SELECT** to start playing.

As the music plays the display shows the track number, track time, volume, and track name; for example:

iPod 03 1:23 17 I Bruise Easily

#### **To pause or resume playback**

• Press >.

While the music is paused the track time flashes on the display.

#### **To stop playback**

 $\bullet$  Press  $\blacksquare$ .

#### **To browse while playing**

While you are playing music you can browse through the library:

 $\bullet$  Press  $\lt$  to display the songs in the category you are playing.

You can then browse from your current selection using  $\leq, \geq, \wedge,$  and V.

If you do not press a key for a few seconds the display reverts to the song now playing.

## Locating a position

#### **To skip to the next song**

• Press  $\blacksquare$ / on the front panel, or  $\blacksquare$  or v on the remote control.

#### **To step to the previous song**

• Press  $\blacksquare$  or  $\Lambda$ .

#### **To scan through a song**

- Press  $\blacktriangleright$  or  $\blacktriangleleft$  on the remote control to scan forward or reverse.
- $\bullet$  Press  $\blacktriangleright$  to resume playing at normal speed.

## Repeating play

#### **To repeat the current song or all songs in the current album/playlist**

**• Press REPEAT** on the remote control.

This steps between the options: Repeat one (RT), Repeat all (RA), Repeat off.

## Random play

#### **To play songs in random order**

**• Press MODE** on the remote control.

This steps between the options: Random tracks (TRA), Random albums (ALB), Random off (OFF).

## Configuring the audio and video settings

This page explains how to use the SETUP menus to set up the your preferences for DVD playback.

### Using the SETUP menus

The **SETUP** menus allow you to customize different aspects of the operation of the DVDI10. You need to do this using the remote control:

#### **To display the SETUP menus**

#### **•** Press **SETUP**.

The five **SETUP** menus are shown along the top of the screen.

#### **To select a menu**

- $\bullet$  If necessary press  $\wedge$  to highlight the title of the current menu.
- Press  $\leq$  or  $\geq$  to step between the menus.

As you select each menu it shows the options on that menu together with their current settings.

Note that the **LANGUAGE** and **GENERAL** menus are not available when a disc is playing or paused.

#### **To change an option**

• Press  $\wedge$  or V to highlight the option you want to change and press  $\geq$ .

The alternative values are shown to the right with the current setting highlighted.

• Press  $\wedge$  or V to select the value you want and press **SELECT** to select it.

For more information about each of the options refer to the following tables.

- **To exit from the SETUP menus**
- **•** Press **SETUP**.

## Audio setup

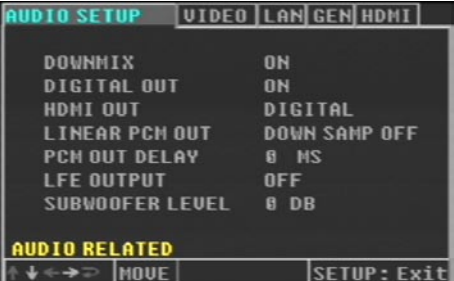

The **AUDIO SETUP** menu allows you to configure the format of audio on the HDMI, digital, and analogue outputs:

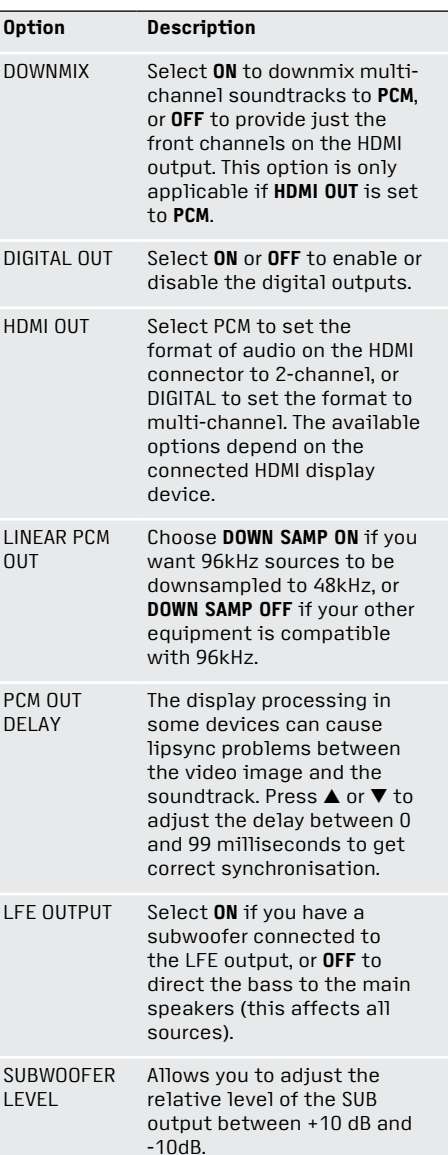

### Video setup

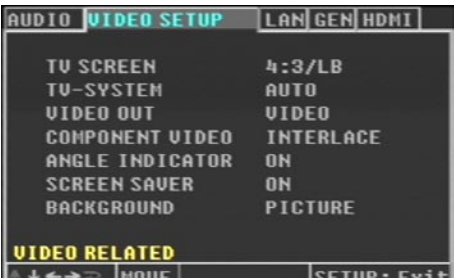

The **VIDEO SETUP** menu allows you to set up the video options to suit the display device in your system:

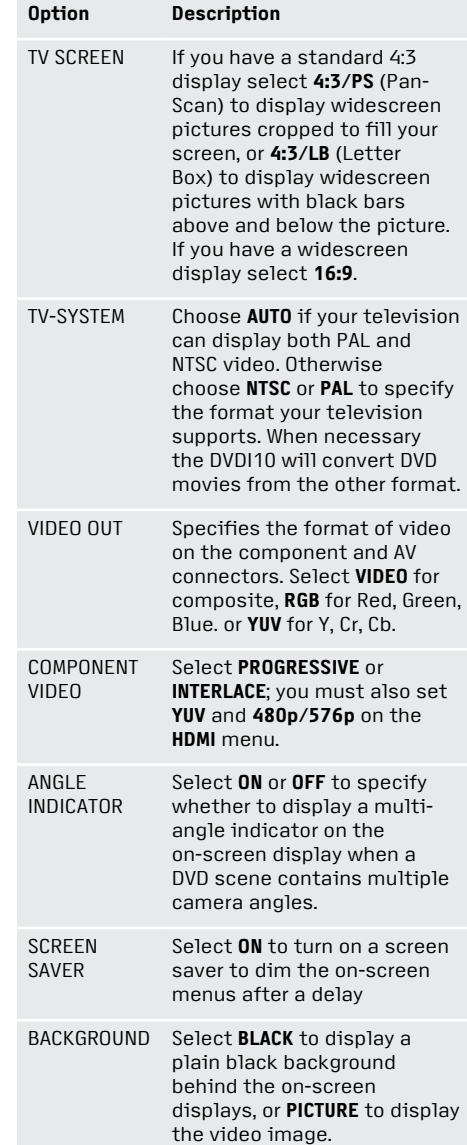

## HDMI

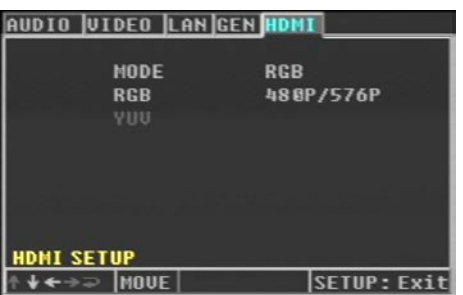

The **HDMI** menu allows you to specify the encoding and resolution of the HDMI and progressive component outputs:

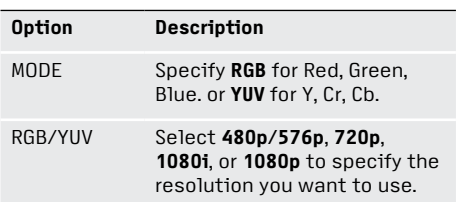

To use the progressive component outputs set the **MODE** to **YUV** and the resolution to **480p/576p**.

## Configuring the languages and settings This page explains how to use the SETUP menus to set up the DVDI10 languages and other settings.

### Language

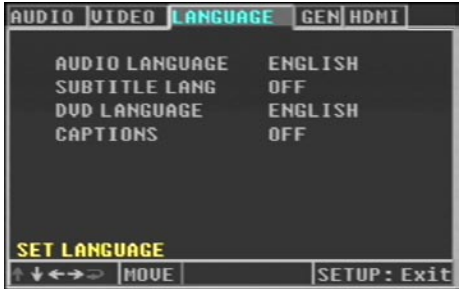

Allows you to specify which language should be selected by default for the DVD audio, subtitles, and menus:

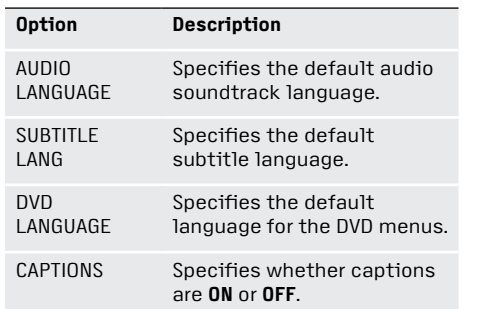

#### **To change the audio, subtitle, or DVD language**

**•** Highlight the setting you to change.

A list of the most common languages is displayed.

• Select the language you want to use, or for other languages select **OTHERS...** and enter a language code.

For a complete list of language codes see the Primare Web site DOWNLOADS page at:

http://www.primare.net/

## Setting the rating level

The DVDI10 DVD/CD player allows you to set a parental lock which will prevent playback of discs whose content exceeds a specified rating level. Note that not all DVDs support this function.

#### **To set a parental lock**

- Highlight **PARENTAL LOCK** on the **GENERAL** page.
- Select the rating level you want to set, from **1 G** (general) to **8 ADULT** (adult):

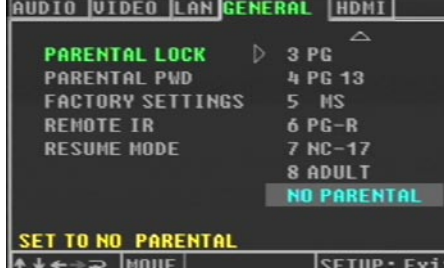

The following screen prompts you to enter the parental password:

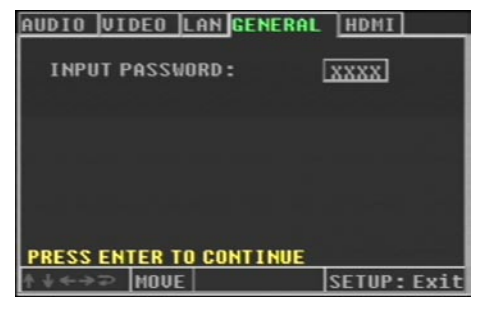

**•** Enter your four-digit password and press **SELECT**.

Initially the password is set to 3308, but you can change it to any password you choose.

## Changing the password

#### **To change the password**

- Highlight **PARENTAL PWD** on the **GENERAL** page.
- Select **CHANGE**.

The following screen allows you to change the password:

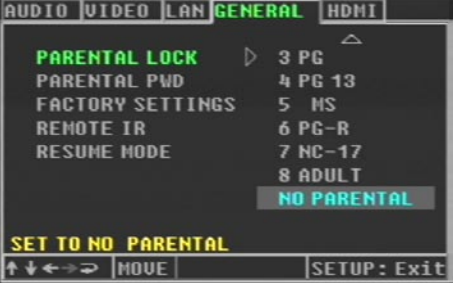

- Enter your existing password; initially 3308.
- Enter the new password you want to use.
- **•** Enter the new password again to confirm it.

Make sure you do not forget your password, or you will need to contact your Primare dealer to reset it for you.

## General settings

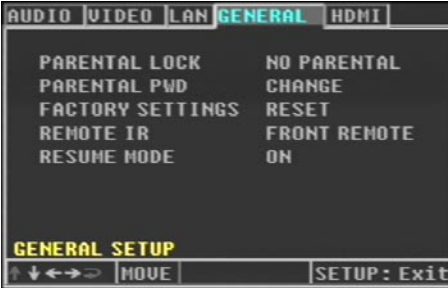

Several options on the **SETUP** menu allow you to change hardware settings of the DVDI10, or reset your DVD/CD player to its original settings.

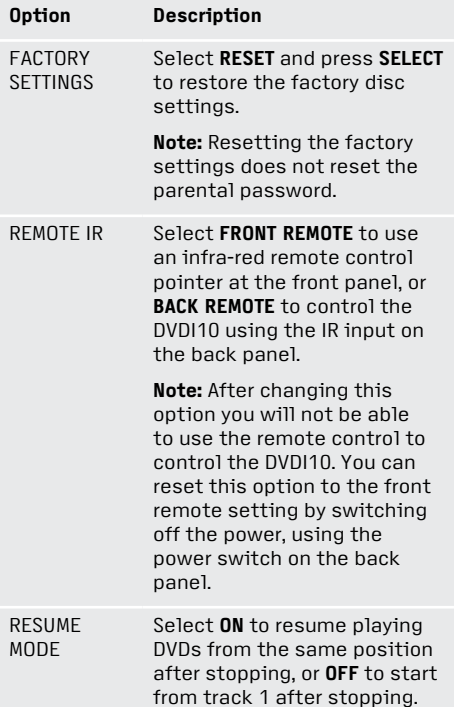

## Preamplifier

#### **Analogue inputs**

Line inputs: RCA connector, 2.5V RMS, 50KΩ.

Front panel input: 3.5mm stereo mini jack plug, 2.5V RMS, 50KΩ.

#### **Analogue outputs**

PRE output: RCA connector, variable output, 100Ω.

REC output: RCA connector, 2.5V RMS, 100Ω.

#### **Digital outputs**

Optical output: TOSlink connector.

Coax output: SPDIF (RCA connector), 75Ω.

Sample Rate 44.1kHz with CD playback, 48kHz with DAB receiver or line inputs.

## DVD player

Drive: Shinwa SHD-2503

Video signal systems: NTSC/PAL, color

Video formats: > 500 lines

HDMI output: 480p/576p, 720p, 1080i, 1080p

Progressive Scan component outputs: 480p/576p

Video output: 1Vp-p, 75Ω RCA

S-Video Y-signal: 1Vp-p, 75Ω

C-signal: 0.286Vp-p, 75Ω

Component video output: Y=IVp-p, B=0.7Vp-p, R=0.7Vp-p, 75Ω

RGB output: IVp-p, 75Ω

Video signal-to-noise: -75dB

Video DAC: Analogue Devices ADV7320

Formats supported: CD, VCD, SVCD, CD-R, CD-RW, DVD-R, DVD+R, MP3, JPEG

### Amplifier

Power output: 2x75 W into an 8Ω load.

Class: Class D amplifier

Distortion: 20Hz–20kHz 10W below 0.1% THD+N.

Frequency response: 20Hz to 20kHz  $±0.3dB$ 

#### DAB receiver

Tuning range: Band III 174-240MHz, L-Band 1452-1492MHz

Usable sensitivity: Band III 29dBuV, L-Band 30dBuV.

Number of presets: 10

#### FM tuner

Frequency range: 87.5-108MHz

Usable sensitivity: FM Mono 10dBuV, FM stereo 20dBuV

Number of presets: 40

Antenna: 75Ω

### AM tuner

Frequency range: 522–1620kHz Number of presets: 40 Antenna: 75Ω

#### General

Supply voltage: 100/120 or 230V AC (must be set internally).

Power consumption: Standby 6W, operational 210W.

Size: 450 x 350 x 110mm (WxDxH)

Weight: 8kg

## Performing a factory reset

If the DVDI10 is moved to another location you may want to clear the tuner memory and presets. In this case perform a factory reset as follows:

- Switch the DVDI10 to standby.
- While holding down the left volume .....Ill button on the front panel press **STANDBY**.

The display shows the reset options; for example:

Set Factory Default? 1:FM 2:AM 3:FM&AM

● Press 1, 2, or 3 on the DVDI10 remote control to specify which settings and presets you want to reset.

### RS232

The RS232 connector allows your dealer to upgrade the firmware on your DVDI10, or control the DVDI10 as part of a multiroom system. Do not connect anything to this socket unless instructed by your dealer.

## Connecting aerials

For best results from both DAB and FM reception you will need separate DAB and FM aerials, with an aerial combiner to combine the signals from both aerials into the connector on the back panel of the DVDI10.

In an area with good DAB reception you should get good results with a simple dipole aerial, with two elements or wires arranged in a T. The aerial should be mounted with the elements pointing vertically as the transmissions are vertically polarised.

In an area of strong FM reception a dipole aerial should also give good results with FM. Arrange the elements horizontally as FM receptions are horizontally polarised.

Contact your Primare dealer for further information and advice.

## Playing music files and displaying photos

If you have a computer, you can create CD-ROMs containing MP3 files (with a maximum of 99 folders and 99 files), and use the DVDI10 to play these through your hi-fi system.

You can also create CD-ROMs of photos from your digital camera in JPEG format, and use the DVDI10 to display them on your television or display.

When you insert a CD-ROM containing MP3 or JPEG files the Smart Navigator is displayed on the on-screen display, and you can use this to search for the files you want to play or display, and add tracks to the playlist.

Initially this shows a single folder in the left-hand list called ROOT, which represents the disc, and the contents of the disc in the right-hand list.

- Select a folder in the left-hand list and press **SELECT** to open it and display its contents in the righthand list.
- Select a file in the right-hand list and press **SELECT** to play/display it.

When playing MP3 files you can use the following special keys:

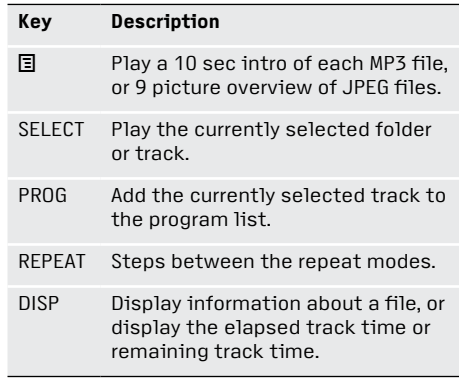

When displaying JPEG images you can use  $\langle , \rangle$ ,  $\wedge$ , and V on the remote control to flip or rotate the image.

Press **ANG** on the remote control to turn on ZOOM mode; you can then use  $\blacktriangleleft$ and  $\blacktriangleright$  to zoom, and  $\lt$ ,  $\gt$ ,  $\wedge$ , and  $\vee$  to pan.

P R I M A R E

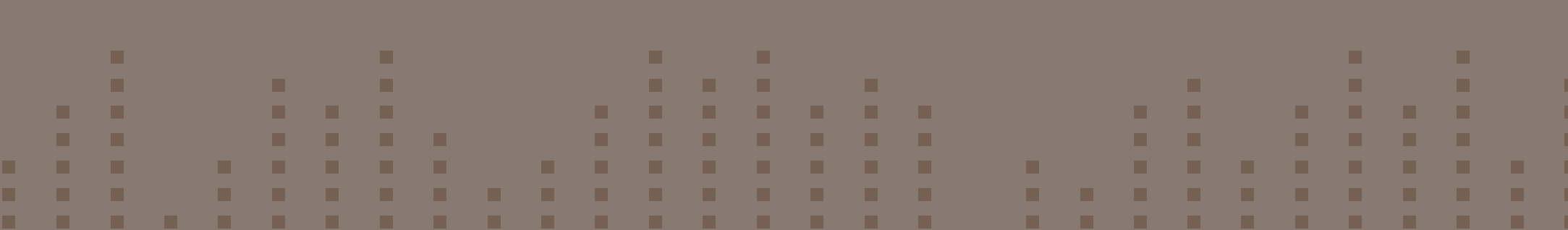